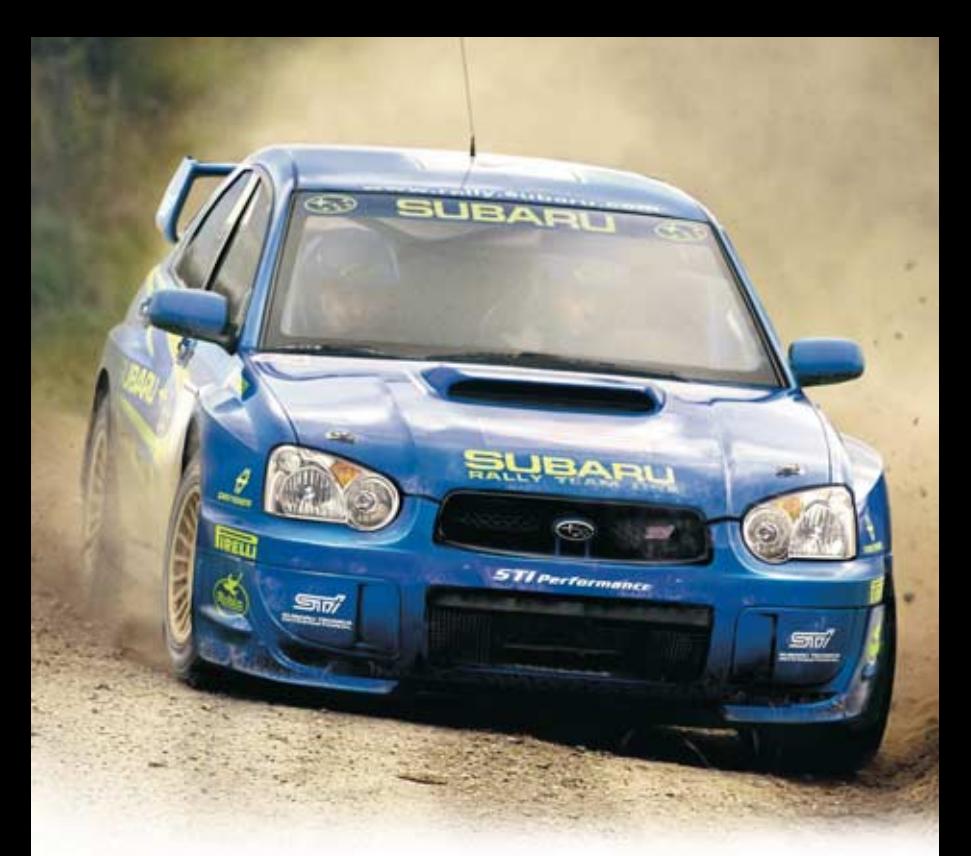

# colin mcrae rally 2005

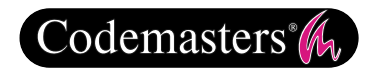

**GENIUS AT PLAY** 

**FRANÇAIS**

### **Précautions**

• Lorsque vous manipulez le disque, évitez de toucher sa surface. Tenez-le par les bords. • Pour garder le disque propre, essuyez-le avec un chiffon doux. Ne le rayez pas. • Ne laissez pas le disque près d'une source de chaleur, à la lumière directe du soleil ou près d'une source d'humidité excessive. • N'utilisez jamais un disque fêlé, tordu ou scotché, car ceci pourrait entraîner des erreurs de fonctionnement.

### **Avertissement sur L'Épilepsie**

Certaines personnes sont susceptibles de faire des crises d'épilepsie lorsqu'elles sont exposées à certains types de lumières ou à des lumières clignotantes provenant des écrans de télévision. Certaines conditions peuvent entraîner des crises d'épilepsie chez une personne, même si cette dernière n'a pas d'antécédent médical ou n'a jamais été confrontée à une crise d'épilepsie. Si vous-même ou un membre de votre famille avez déjà présenté des symptômes liés à l'épilepsie, veuillez consulter votre médecin avant de jouer. Si vous souffrez de vertiges, troubles de la vision, contractions des yeux ou des muscles, pertes de conscience, troubles de l'orientation, mouvements involontaires ou convulsions en jouant à un jeu vidéo, arrêtez de jouer IMMEDIATEMENT et consultez votre médecin.

#### **Mise en Garde Contre le Piratage**

La copie de jeux commerciaux tel que celui-ci est une violiation de droits d'auteur et une infraction pénale.

**La copie et la distribution de jeux copiés peut être passible d'emprisonnement.** 

Un jeu copié est similaire au vol de la propriété d'autrui. Ce jeu Codemasters est protégé par le système de protection FADE™. Si vous achetez une copie illégale de ce jeu, vous aurez la possibilité de l'utiliser - mais pas pour longtemps. Au fur et à mesure que vous jouerez, le jeu copié se détériorera.

> Faites en sorte que cela ne vous arrive pas. N'achetez que des jeux originaux dans des magasins légitimes.

Si vous avez connaissance de l'existence de copies illégales ou de la distribution illégale de jeux et désirez lutter contre le fléau qu'est le piratage, merci de contacter le SELL (Syndicat des Editeurs de Logiciels de Loisirs) à l'adresse suivante :

### **sell@sell.fr**

© 2004 The Codemasters Software Company Limited ("Codemasters"). All rights reserved. "Codemasters"® is a registered trademark owned by<br>Codemasters. "colin mcrae rally 2005"™ and "GENIUS AT PLAY"™ are trademarks of Codema device are registered trademarks of Colin McRae used under license. Ford Oval and nameplates are registered trademarks owned and licensed by Ford Motor Company. Trademarks, design patents and copyrights are used with the permission of the owner VOLKSWAGEN AG. Trademarks, design patents and copyrights are used with the approval of the owner AUDI AG. This product contains software technology licensed from GameSpy Industries, Inc. © 1999-2004 GameSpy Industries, Inc. All rights reserved. GameSpy and the "Powered by GameSpy" design are trademarks of GameSpy Industries, Inc. All rights reserved. All other copyrights or trademarks are the property of their respective owners and are being used under license. This game is NOT licensed by or associated with the FIA or any related company. Unauthorised copying, adaptation, rental, lending, re-sale, arcade use, charging for use, broadcast, cable transmission, public performance, distribution or extraction of this product or any trademark or copyright work that forms part of this product is prohibited. All Fiat cars, car parts, names, brands and associated imagery featured in this game are intellectual property rights including trademarks and/or copyrighted materials of Fiat Auto S.p.A. All Rights Reserved. The MINI trademarks are used under license from BMW AG. Used under license from Toyota Motor Corporation. All Alfa Romeo cars, car parts, car names, brands and associated imagery featured in this game are intellectual property rights including trademarks and/or copyrighted materials of Fiat Auto S.p.A. All Rights reserved.

## **SOMMAIRE**

**An** 

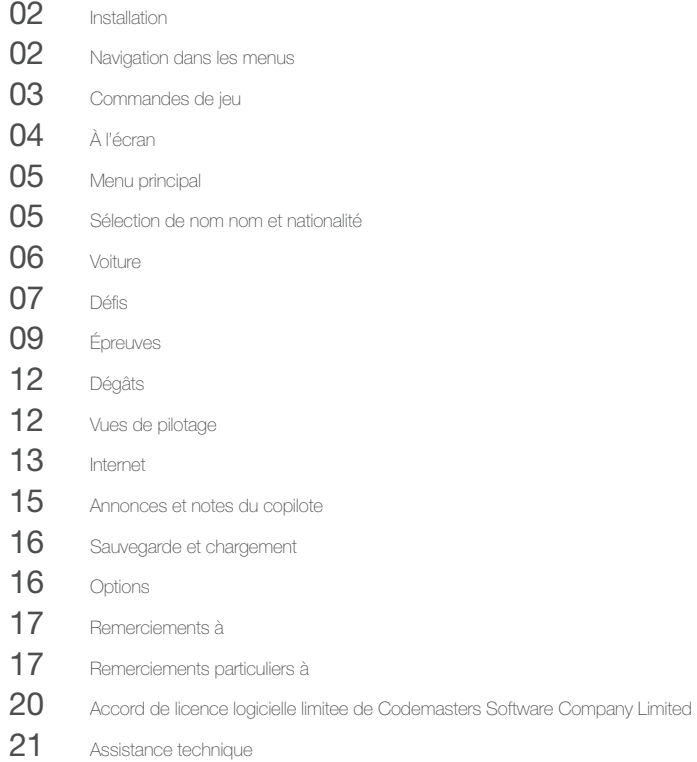

# **INSTALLATION**

Insérez le disque de Colin McRae Rally 2005™ dans votre lecteur de DVD-ROM et refermez le tiroir. Attendez pendant quelques secondes l'initialisation du lecteur. Si la fonction d'exécution automatique est activée sur votre PC, l'installation de Colin McRae Rally 2005™ débutera automatiquement. Dans le cas contraire, rejoignez le menu Démarrer et sélectionnez EXÉCUTER... Tapez D:\setup (en remplaçant éventuellement « D » par la lettre affectée à votre lecteur) et appuyez sur ENTRÉE.

Le programme d'installation démarrera ; suivez les instructions affichées à l'écran afin de procéder à l'installation. Colin McRae Rally 2005™ exige la présence de DirectX 9.0c sur l'ordinateur. Vous aurez la possibilité d'installer DirectX 9.0c en même temps que le jeu.

Lors de l'installation, vous aurez la possibilité d'inscrire votre exemplaire du jeu en ligne. Ce n'est pas une obligation ; vous pourrez inscrire votre exemplaire du jeu à tout moment en vous connectant à www.codemasters.fr/register. Si vous utilisez une connexion de type accès à distance pour accéder à Internet et si celle-ci n'est pas configurée pour l'activation automatique sur demande, vous devrez peut-être lancer la connexion avant de commencer l'installation si vous désirez vous inscrire en ligne.

Il est recommandé qu'aucun autre programme que ceux nécessaires pour accéder à Internet ne fonctionne durant l'installation du jeu.

### **NAVIGATION DANS LES MENUS** <u>New Secretary (1)</u> Navigation dans les menus : Modification d'option : Sélection d'élément de menu : Annuler/ quitter un menu : ‰ Mise en pause et ouverture du menu Pause : ‰ Dans les sous-menus (réglages de la voiture, par exemple), vous naviguerez parmi les éléments à l'aide de  $\Box$  ou  $\Box$ . Pour modifier les paramètres d'un élément de sous-menu, appuyez sur  $\Box$  ou  $\Box$

# **COMMANDES DE JEU**

### **Commandes A (joueur 1)**

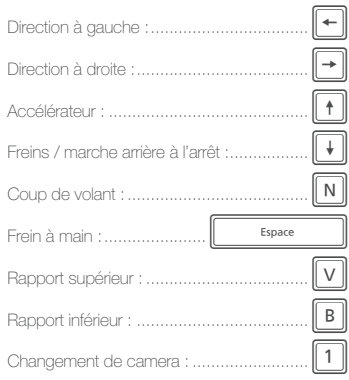

### **Commandes C (joueur 3)**

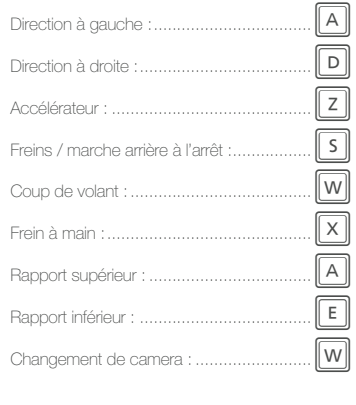

### **Commandes B (joueur 2)** Direction à gauche :....... (pavé numérique) | 4 Direction à droite : .......... (pavé numérique) | 6 Accélérateur : .................. (pavé numérique) | 8 Freins / marche arrière à l'arrêt : ............... (pavé numérique) | 2 Coup de volant : ............. (pavé numérique) 1 Frein à main : .........(pavé numérique) <sup>1</sup> Rapport supérieur : ........ (pavé numérique) 7 Rapport inférieur : .......... (pavé numérique) 9 Changement de camera : (pavé numérique) sur

### **Commandes D (joueur 4)**

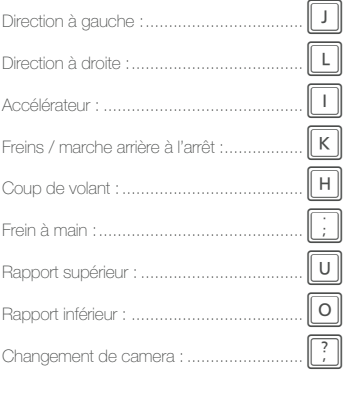

## **À L'ÉCRAN**

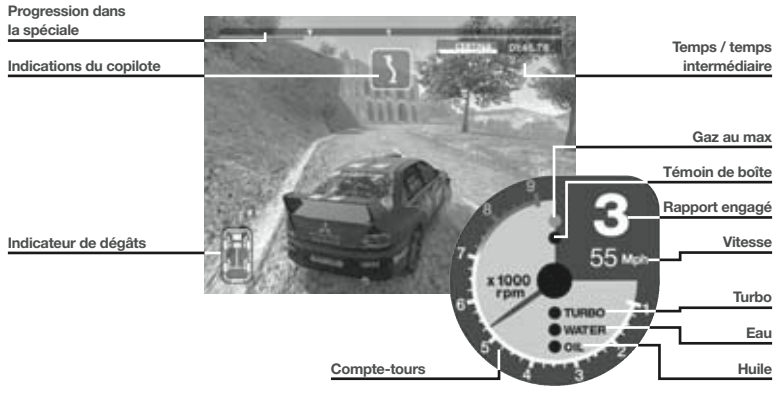

Progression dans le témoin de la barre de progression représente votre voiture. Au franchissement de la spéciale : chaque marqueur de spéciale, la barre de progression vire au rouge (temps supérieur au record) ou au vert (inférieur au record) selon votre pilotage.

Indications du

voir Annonces & notes du copilote

Indicateur de dégâts : indique les parties de la voiture ayant subi des dégâts ainsi que leur gravité. Lorsqu'un élément subit des dégâts, la couleur de l'indicateur passe progressivement du blanc (parfait état) au rouge (très endommagé ou hors service). Pour plus de détails, reportezvous à la rubrique Dégâts.

Temps : le temps total écoulé dans cette spéciale.

Temps intermédiaire à l'approche d'un marqueur de spéciale, le compte à rebours du temps intermédiaire (split) : indique vos performances par rapport au meilleur temps enregistré (ou au temps par défaut lors de la première course) dans la spéciale. Une valeur négative signale que vous améliorez ce meilleur temps alors qu'une valeur positive signifie que vous le dépassez.

Gaz au max : s'allume pour indiquer que l'accélération maximale est atteinte.

Témoin de boite : il s'éclaire lorsqu'un changement de rapport est nécessaire.

Rapport engagé : le rapport de boîte actuel.

Vitesse : votre vitesse actuelle.

Turbo : signale les dégâts subis par le turbo.

Eau / Huile : indique les dégâts au circuit de refroidissement (eau) qui risquent d'entraîner une surchauffe et au moteur proprement dit (huile).

Compte-tours : le régime moteur actuel.

# **MENU PRINCIPAL**

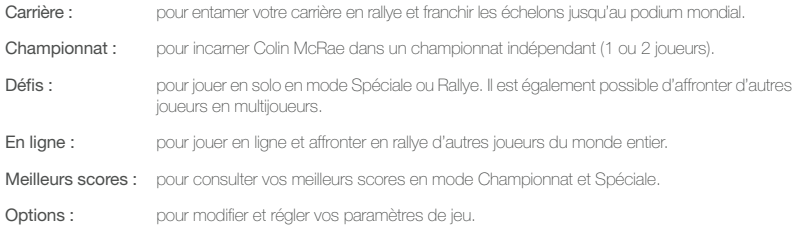

# **SÉLECTION DE NO<br>NOM ET NATIONAL**

De nombreux modes de jeu de Colin McRae Rally 2005™ nécessitent la saisie de votre nom de joueur et de votre nationalité...

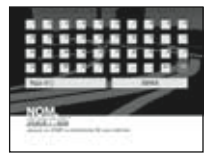

### **Saisie du nom**

Dans ces écrans, saisissez votre nom au clavier et appuyez sur ENTRÉE lorsque vous avez terminé.

### **Sélection de nationalité**

Dans les écrans de nationalité, utilisez les touches fléchées pour mettre en surbrillance le drapeau du pays que vous souhaitez représenter et appuyez sur ENTRÉE. Cette sélection n'influe pas sur la langue utilisée par le jeu (indiquez votre choix en la matière dans le menu Options).

Remarque : définissez la langue employée par le copilote dans Menu principal > Options > Paramètres de jeu.

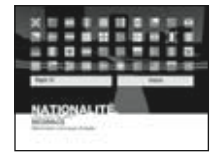

## **VOITURE**

La plupart des modes de jeu permettent au pilote de sélectionner sa voiture avant la spéciale, le rallye ou le championnat suivant. Les voitures disponibles peuvent varier selon le type de compétition. Ainsi, certaines épreuves peuvent être réservées aux voitures 4RM tandis que d'autres acceptent toutes les voitures.

Sélectionnez « Voiture » dans le menu de mode de jeu afin de rejoindre l'écran de catégorie de voiture. Appuyez sur E ou E puis appuyez sur ENTRÉE pour choisir votre catégorie de voiture. Sur cet écran, vous découvrirez également les voitures débloquées en mode Carrière (les voitures verrouillées sont affichées en grisé).

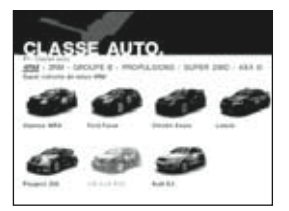

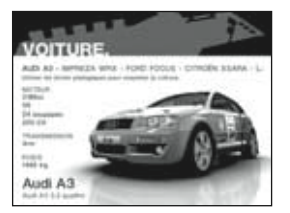

Ensuite, dans l'écran de sélection de voiture, appuyez sur  $\leftarrow$  ou  $\rightarrow$  pour faire défiler les voitures disponibles. Vous pourrez examiner les voitures en détail en appuyant sur **8** ou 2 sur le pavé numérique pour zoomer vers l'avant ou l'arrière ou sur **[4]** ou **[6]** pour faire pivoter la voiture. Appuyez sur **[0, c**] pour actionner les portières.

Lorsque vous serez satisfait de votre choix, appuyez sur ENTRÉE pour continuer.

### **Boîte de vitesses**

Après avoir choisi votre voiture, sélectionnez la boîte de vitesses à employer :

Manuelle : cette boîte suppose de changer manuellement les rapports en pilotant à l'aide de  $\sqrt{\mathbf{v}}$  et  $\boxed{\mathbf{B}}$ .

- Semi-automatique : une boîte semi-automatique change les rapports selon les besoins, mais il est également possible des les changer manuellement à l'aide de  $\nabla$  et  $\nabla$ .
- Automatique : une boîte entièrement automatique change les rapports selon les besoins et constitue le meilleur choix pour un débutant. Les pilotes expérimentés obtiendront de meilleurs résultats à l'aide d'une boîte manuelle ou semi-automatique.

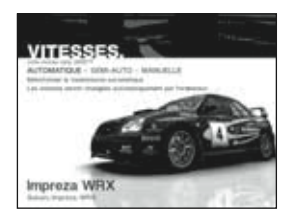

# **DÉFIS**

### **Contre-la-montre**

Il s'agit ici de battre des records. À vous de décrocher le meilleur chrono et de faire votre place dans l'histoire du rallye en accomplissant des prouesses en solo.

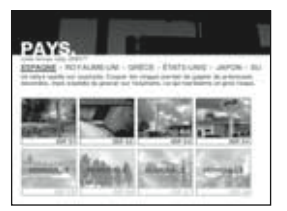

### **Spéciales**

Pour piloter n'importe quelle voiture disponible sur l'une des spéciales débloquées en mode Carrière.

Saisissez vos nom et nationalité puis choisissez la voiture et la spéciale à parcourir avant de prendre le volant et de tenter de décrocher le record de la spéciale.

#### **Rallye**

Suivez les indications à l'écran, définissez vos nom, nationalité et voiture puis choisissez « Choix de la spéciale » pour sélectionner l'un des rallyes dans l'écran de sélection de tracé ou choisissez un emplacement personnalisé et créez votre propre rallye à partir des spéciales terminées en mode Carrière.

#### Rallyes personnalisés

Commencez par sélectionner un emplacement personnalisé dans l'écran du mode Rallye puis utilisez les options de pays et de spéciale pour sélectionner les spéciales qui composeront votre rallye personnalisé. Quand vous serez satisfait, quittez l'écran et le rallye sera sauvegardé dans l'emplacement défini.

Pour effectuer le railve que vous venez de créer, sélectionnez-le dans l'écran Mode Rallye.

#### **Options de spéciale et de rallye**

Parc d'assistance : pour activer/désactiver les parcs d'assistance. S'ils sont activés, les parcs d'assistance apparaissent sous la forme de points stratégiques entre les spéciales et permettent de remettre la voiture en condition (voir la rubrique consacrée au parc d'assistance dans le chapitre Épreuves de ce manuel).

Dégâts : Sélectionnez des dégâts normaux ou importants.

### **Voiture fantôme**

À tout moment d'un rallye, appuyez sur ‰ pour mettre le jeu en pause et accéder au menu Pause. De là, vous pourrez activer la voiture fantôme, un véhicule représentant le meilleur temps de la spéciale. Il suffit de battre la voiture fantôme pour établir un nouveau record ; votre record remplace alors la voiture fantôme précédente et vous devrez la battre de nouveau si vous souhaitez continuer à vous améliorer.

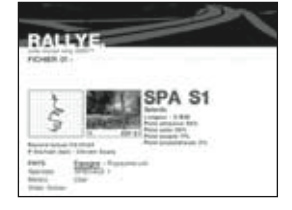

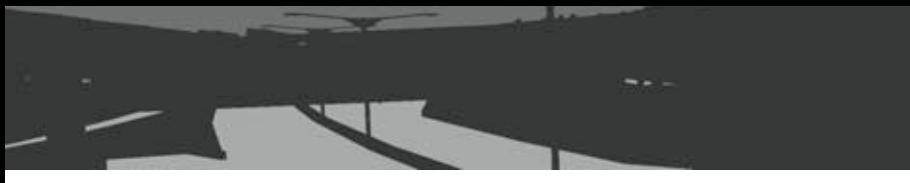

#### **Multijoueurs**

Rejoignez le cœur du rallye à 2-4 joueurs en mode Multijoueurs. Au début de la partie, les joueurs indiquent l'un après l'autre leurs nom, nationalité et voiture. Tous les modes et options sont identiques à ceux du Contre-lamontre, mais ajoutent le choix du nombre de joueurs, le mode Multijoueurs et les éléments suivants :

Retard : les retardataires obtiennent un boost et un surcroît d'adhérence pour remonter.

Handicap : les joueurs en tête recoivent une pénalité de temps lors de la spéciale suivante.

#### Mode Multijoueurs :

- Écran divisé : tous les joueurs concourent en même temps sur un écran divisé en deux (2 joueurs) ou en quatre (3-4 joueurs). à l'aide des configurations de commandes présentés dans « Commandes de jeu ». Les adversaires sont matérialisés par des voitures fantômes colorées.
- Alterné : en mode alterné, les joueurs se succèdent sur chaque parcours à l'aide de la configuration de commandes A (voir « ommandes de jeu ») par défaut.

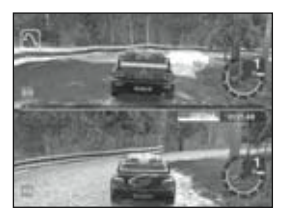

#### **LAN**

Sélectionnez « LAN » pour organiser ou rejoindre une partie en réseau local.

#### Créer session

Utilisez les options affichées à l'écran pour organiser une partie que d'autres joueurs rejoindront puis appuyez sur ENTRÉE pour gagner l'écran de l'accueil du jeu.

Sélectionnez votre voiture puis choisissez « Prêt ». Lorsque tous les joueurs rejoignant la partie auront également sélectionné « Prêt », choisissez « Course » pour commencer.

#### Recherche rapide

Sélectionnez « Recherche rapide » pour rechercher les parties en cours sur votre réseau local. Sélectionnez une partie pour rejoindre l'accueil du jeu.

Sélectionnez votre voiture puis choisissez « Prêt ». Lorsque tous les autres joueurs et l'hôte auront sélectionné « Prêt », l'hôte pourra lancer la course.

# **ÉPREUVES**

### **Championnat**

Le moment est venu de prendre le volant en tant que pilote de classe mondiale, à savoir Colin McRae.

Il est indubitablement le pilote le plus célèbre et le plus passionnant de toute l'histoire du rallye et il a un style que les fans adorent voir à l'œuvre.

En 1995, cet Écossais de 35 ans est devenu le plus jeune champion du monde de l'histoire et il est réputé pour sa grosse attaque. Au cours de sa carrière de pilote, il a engrangé le total incroyable de 20 victoires au championnat du mode des rallyes.

Lorsque l'« Écossais volant » est en tête d'une épreuve, le public admire et les adversaires se taisent.

Pour plus de détails sur cette superstar du rallye, consultez www.colinmcrae.com.

La première fois que vous tenterez le mode Championnat, sélectionnez un emplacement de sauvegarde pour enregistrer votre progression en championnat et appuyez sur ENTRÉE. Sélectionnez ensuite le nombre de joueurs (1-2) et le niveau de difficulté puis nommez l'emplacement de sauvegarde et appuyez sur ENTRÉE pour continuer.

Lors des parties suivantes, sélectionnez l'emplacement de sauvegarde pour reprendre le championnat au début du rallye suivant ou dans le dernier parc d'assistance atteint.

Sélectionnez la voiture 4RM avec laquelle vous désirez débuter le championnat (voir Voiture) et appuyez sur ENTRÉE puis choisissez la boîte de vitesses à employer et appuyez de nouveau sur ENTRÉE pour commencer le championnat.

### **Carrière**

Pour piloter en tant que compétiteur en votre nom. Vous débuterez tout en bas du classement des pilotes et devrez faire la preuve de votre talent en spéciale et gravir les échelons des épreuves et catégories pour devenir le meilleur pilote de tous les temps.

Depuis le menu principal, sélectionnez « Carrière » puis « Start ». Ensuite, sélectionnez un emplacement de sauvegarde pour enregistrer la progression de votre carrière (lors des parties suivantes, vous chargerez votre partie depuis cet emplacement pour reprendre au début du rallye/catégorie suivant ou dans le dernier parc d'assistance atteint). Enfin, sélectionnez le niveau de difficulté de votre carrière et saisissez votre nom de pilote (nom du fichier de sauvegarde) et votre nationalité pour rejoindre l'écran de carrière.

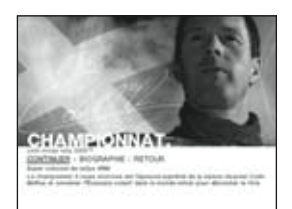

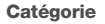

Sélectionnez la catégorie de rallye à laquelle vous désirez participer. Initialement, la plupart des épreuves ne vous seront pas accessibles, mais au fi l de votre progression et de l'accumulation de points de pilote en arrivant sur le podium, d'autres épreuves s'ouvriront à vous. Vous débloquerez également des essais de pièces afin d'obtenir des améliorations pour votre voiture.

Chaque carte de catégorie indique le nom de la catégorie, la catégorie de voiture employée et le nombre de points de pilote disponibles.

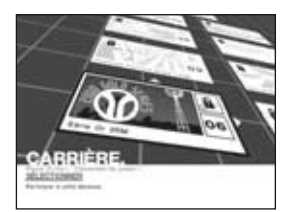

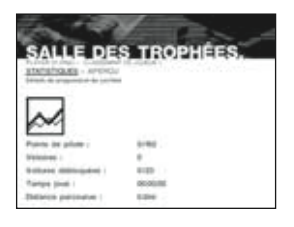

#### **Salle des trophées**

Rejoignez la salle des trophées pour examiner votre progression.

Mettez en surbrillance « Aperçu » pour lister vos victoires et trophées ou « Statistiques » pour voir vos statistiques de pilote, y compris les points acquis en carrière et les éléments débloqués.

#### **Garage**

Rejoignez le garage pour consulter un résumé des voitures et améliorations débloquées. Pour examiner une voiture, sélectionnez sa catégorie puis la voiture elle-même (voir également Voiture). Sur l'écran de la voiture, appuyez sur  $\Box$  pour basculer entre les caractéristiques de la voiture et les améliorations obtenues.

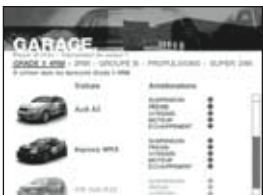

### **Parc d'assistance**

Au début de chaque rallye et entre certaines spéciales, vous rejoindrez le parc d'assistance où vous pourrez régler et réparer votre voiture. Sélectionnez « Course » pour rejoindre la spéciale ou l'une des options suivantes :

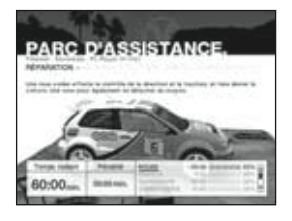

### **Réparation**

(sauf au premier parc d'assistance d'un rallye). Votre équipe mécanique dispose d'un temps limité pour remettre votre voiture en condition de course. S'il y a trop de dégâts à réparer pour le temps accordé, vous devrez sans doute rejoindre la spéciale suivante sans avoir effectué toutes les réparations. Vous devez définir les réparations à effectuer en priorité pour rejoindre la spéciale avec une voiture dans le meilleur état possible.

Par exemple, votre voiture peut avoir subi des dégâts à la carrosserie et aux suspensions. Si la carrosserie protège toutes les parties du véhicule, réparer les suspensions peut être plus important si vous voulez terminer la spéciale suivante sans être contraint à l'abandon.

Si vous estimez que certaines réparations sont vitales mais ne disposez pas d'assez de temps pour les réaliser, vous pouvez lancer des réparations partielles au prix d'une pénalité de temps (5 minutes maximum) qui sera ajoutée à votre temps total de rallye/spéciale, à moins que vous ne réussissiez à vous en sortir en pilotant comme un dieu.

Mettez en surbrillance toutes les parties endommagées dans la liste des réparations et assignez le niveau de réparation qu'elles doivent subir. Le temps nécessaire pour mener à bien chaque réparation s'affiche à l'écran, tout comme le temps total disponible pour les réparations.

#### **Réglages voiture**

- Pneus : sélectionnez le type de pneus le plus adapté aux spéciales à venir. Vérifiez les conditions météo et le terrain que vous allez affronter. Si vous prenez une mauvaise décision en matière de pneus, vous risquez de perdre plus que de simples secondes avant de rejoindre le parc d'assistance.
- Hauteur de une faible hauteur de caisse offre une meilleure caisse : stabilité sur surface lisse mais réduit le débattement des suspensions. Vous aurez plus de difficulté sur surfaces inégale et augmenterez le risque de « taper ».

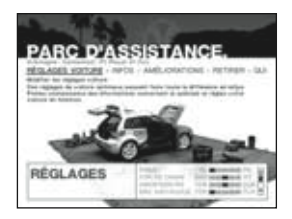

- Suspension : des suspensions souples offrent une meilleure traction sur surface inégales mais augmentent le roulis. Durcissez la suspension pour augmenter la stabilité sur surface lisse et réduire le roulis.
- Anti-roulis : l'anti-roulis se combine aux suspensions pour améliorer la stabilité générale sur surface inégale et diminuer le roulis en virage.
- Freins : pour répartir la puissance du freinage entre l'avant et l'arrière. Cet élément conditionne la tenue de route en virage. Privilégier l'arrière peut entraîner un blocage des roues en virage et faire déraper l'arrière au-delà de la trajectoire optimale (survirage). Favoriser l'avant peut également entraîner un blocage des roues et créer du sous-virage.
- Direction : Une direction très réactive permet d'atteindre la butée plus vite et de faire tourner la voiture plus rapidement. La voiture sera plus réactive et demandera un pilotage plus précis. Opter pour un réglage moins sensible vous offrira une voiture moins réactive et vous devrez aborder les épingles plus doucement.
- Boîte de Une boîte longue exige de pousser davantage les rapports et permet d'atteindre des vitesses vitesses : plus élevées. Une boîte courte permet de passer les rapports plus tôt mais réduit la vitesse de pointe.

### **Infos**

Pour obtenir un briefing sur la prochaine spéciales et les conditions météo.

### **Tableau**

Le tableau présente votre classement dans la catégorie actuelle.

#### **Améliorations**

Vous consulter les améliorations obtenues pour la voiture actuelle.

# **DÉGÂTS**

Les dégâts sont un risque habituel en rallye. Si votre voiture est trop endommagée, vous risquez de ne pas rester compétitif.

Il existe deux niveaux de dégâts à sélectionner dans tous les modes de jeu :

Normal : Votre voiture peut subir des dégâts moyens et encaissera pas mal de dégâts.

Importants : Les collisions, raclements de caisse, erreurs de pilotage... auront de graves effets sur la tenue de route de la voiture. Prenez garde car de mauvaises performances risquent de vous amener à quitter le rallye plus tôt que prévu.

### **VUES DE PILOTAGE**

À tout moment en cours de rallye, appuyez sur la touche 1 du clavier principal (configuration de commandes A) pour changer de caméra. Les vues disponibles sont les suivantes :

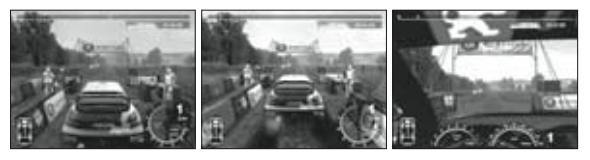

Caméra de Caméra de Caméra de Caméra<br>
Suivi proche suivi lointaine d'habitacle suivi proche suivi lointaine

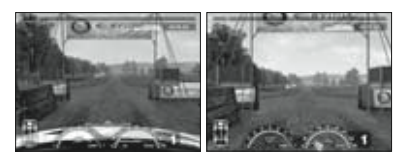

Caméra de capot Caméra de pare-choc

# **INTERNET**

Sélectionnez « En ligne » pour vous connecter au world wide web et affronter des fanatiques de rallye du monde entier. Si vous utilisez une connexion de type accès à distance pour accéder à Internet et si celle-ci n'est pas configurée pour l'activation automatique sur demande, vous devrez peut-être quitter Colin McRae Rally 2005™ et vous connecter manuellement à Internet avant de relancer le jeu. Les connexions haut débit à Internet telles que celles dites « large bande » sont actives en permanence et la connexion s'effectuera automatiquement. Pour disposer des meilleures performances en ligne de Colin McRae Rally 2005™, employez une connexion haut débit.

Pour prendre part à une partie, sélectionnez l'une des options suivantes.

#### Recherche rapide

La recherche rapide est le moyen le plus facile et le plus rapide de rejoindre une partie ; il sélectionne la première partie en cours à laquelle vous pouvez vous joindre. Sélectionnez « Rejoindre » pour vous rendre à l'accueil de la partie affichée ou « Actualiser » pour présenter le choix suivant.

#### Recherche

Ceci vous permet d'indiquer le type de partie que vous recherchez. Suivez les options affichées à l'écran pour définir les critères de votre recherche de partie puis sélectionnez « Recherche » pour afficher la liste des parties en cours correspondant à vos préférences. Choisissez une partie et sélectionnez « Rejoindre » pour gagner le lobby de cette partie.

### Créer session

Sélectionnez « Créer Session » puis suivez les options à l'écran pour ouvrir le lobby de votre partie, que d'autres joueurs pourront rejoindre.

Remarque : un message s'affichera si votre vitesse de connexion risque de dégrader le cours de la partie.

### Lobby

Le lobby propose les possibilités suivantes :

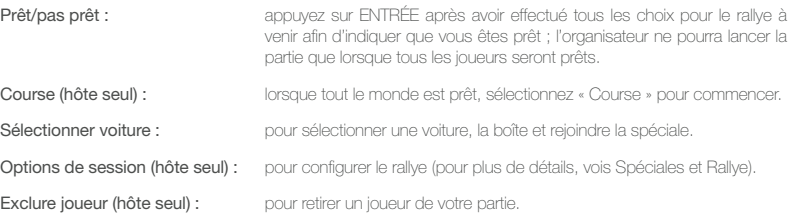

### **Comment jouer sur GameSpy Arcade**

Il est possible de jouer en ligne à Colin McRae Rally 2005™ par l'intermédiaire de GameSpy Arcade, fourni avec le jeu pour plus de facilité. Si vous ne l'avez pas déjà fait, insérez le disque de Colin McRae Rally 2005™ dans le lecteur de CD-ROM et installez Arcade. Il suffit ensuite d'appliquer les instructions très simples qui suivent pour jouer à Colin McRae Rally 2005™ en ligne :

Lancez GameSpy Arcade et rejoignez la salle Colin McRae Rally 2005™ : Cliquez sur le lien vers GameSpy Arcade situé dans le menu Démarrer. Lorsque le logiciel démarrera, vous verrez sur la gauche une liste de jeux et d'autres éléments. Les possibilités sont nombreuses, mais vous les passerez en revue plus tard. Pour l'instant, cliquez sur le bouton Colin McRae Rally 2005™ situé sur la gauche pour rejoindre la salle de Colin McRae Rally 2005™.

Localisez et rejoignez un serveur de Colin McRae Rally 2005™ : Une fois dans la salle de Colin McRae Rally 2005™ , vous pourrez rencontrer ou saluer d'autres joueurs et trouver les serveurs. La moitié supérieure de l'application affichera la liste de tous les serveurs disponibles, le nombre de personnes en train de jouer et votre vitesse de connexion (mesurée selon une unité appelée « ping » ; plus votre ping est faible, mieux c'est). Doublecliquez sur le serveur de votre choix pour le rejoindre. Colin McRae Rally 2005™ se lancera et vous connectera automatiquement au serveur sélectionné. Que le rallye commence !

### **Des problèmes ?**

Si vous rencontrez des difficultés dans le cadre d'Arcade, qu'il s'agisse de son installation, de son inscription ou de son utilisation en liaison avec Colin McRae Rally 2005™, consultez nos pages d'aide situées à l'adresse suivante : http://www.gamespyarcade.com/help/ ou expédiez-nous un e-mail à l'aide du formulaire située sur la page http://www.gamespyarcade.com/support/contact.shtml.

# **ANNONCES ET<br>NOTES DU COPILOTE**

En course, rappelez-vous que vous n'êtes pas qu'un pilote de classe mondiale courant pour lui seul, mais que vous appartenez à une équipe. L'autre moitié de cette équipe est constituée de votre copilote, et ce dernier est tout aussi important que vos performances et vos talents de pilote. Écoutez ce qu'il vous dit.

Dans chaque spéciale, votre copilote vous fournira des informations sur les difficultés à venir sous la forme de notes. Elles correspondent à chaque spéciale et sont capitales pour votre réussite, particulièrement lorsque la visibilité est limitée.

Les notes se présentent sous la forme d'une annonce de votre copilote qui indique la distance, la difficulté du prochain virage (donnée par un chiffre) et les particularités du terrain dans leur ordre d'arrivée et parfois accompagnées d'un avertissement. La distance qui vous sépare de l'obstacle à venir est donnée en mètres. Plus le chiffre correspondant à la difficulté est bas, plus vous devrez aborder l'obstacle doucement.

Lorsque votre copilote annonce un « 6 », la route qui s'ouvre devant vous ne présente pas de difficulté et vous pouvez rouler à fond jusqu'à l'annonce suivante.

Les virages à venir et les courbes sont également affichés à l'écran, par exemple :

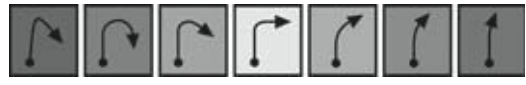

Virage en épingle..............................................Courbe peu prononcée

### **Défi nitions des annonces**

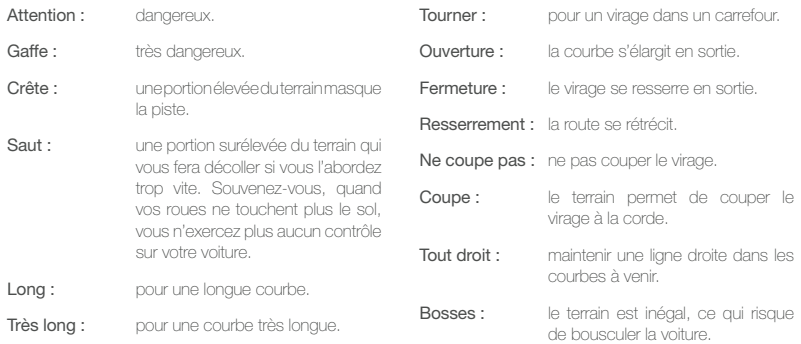

# **AUVEGARDE ET CHARGEMENT**

Ce jeu utilise une fonction d'auto-sauvegarde qui sauvegarde automatiquement votre progression et les éléments débloqués en des points clés de la partie (lors de la création d'un fichier de sauvegarde, de l'arrivée à un parc d'assistance et en fin de rallye). L'auto-sauvegarde peut être désactivée par l'intermédiaire du menu Options, mais la progression ne sera alors plus sauvegardée.

Les données de jeu sont chargées automatiquement à partir du fichier de sauvegarde sélectionné lors de l'entrée dans le mode de jeu correspondant.

## **OPTIONS**

Sélectionnez « Options » dans le menu principal pour reconfigurer le jeu.

### **Manette**

Pour sélectionner ou définir les configurations ou les contrôleurs de jeu de chaque joueur. Commencez par sélectionner le joueur puis son contrôleur de jeu (manette) et la configuration de commandes qu'il emploiera (les détails sont affichés à l'écran).

Les commandes clavier peuvent être personnalisées. Pour modifier l'affectation des touches, mettez en surbrillance une fonction de jeu et appuyez sur la touche que vous désirez affecter à cette fonction. Une seule fonction peut être affectée à chaque touche et les éventuels conflits seront indiqués en rouge. Lorsque vous serez satisfait de votre configuration de commandes personnalisée, appuyez sur ENTRÉE.

### **Graphisme**

Pour activer ou désactiver des éléments d'affichage, définissez la qualité graphique et calibrez votre écran. Sélectionnez « Options avancées » pour choisir votre carte graphique, définir la résolution d'affichage et activer/ désactiver des fonctions graphiques. Si le gameplay n'est pas optimal, réduire la résolution d'affichage et/ou désactiver des fonctions graphique peuvent améliorer les performances.

### **Son**

Pour régler les niveaux de volume des annonces du copilote, de la musique et des effets spéciaux.

### **Paramètres de jeu**

Pour sélectionner la langue employée par le copilote. Ceci permet aussi d'activer/désactiver l'auto-sauvegarde (activée par défaut).

### **Secrets**

Pour débloquer des options de jeu avant la fin de la spéciale ou de l'élément de jeu requis, vous pouvez utiliser la Ligne conseils de Codemasters ou son service en ligne. Recopiez le code d'accès secret affiché dans cet écran puis suivez les indications fournies au dos de ce manuel pour obtenir les codes secrets. Entrez le(s) code(s) secret(s) dans cet écran pour débloquer des options spéciales.

### **Crédits**

Pour découvrir l'équipe qui a développé Colin McRae Rally 2005™.

# **REMERCIEMENTS À**

Fiat Auto S.p.A (Alfa Romeo), Audi AG, Automobiles Peugeot, BMW, Beanstalk Inc, Bridgestone Corporation, Automobiles Citroën, Ford Motor Company, Ford Rallye Sport, Fuji Heavy Industries Limited, GM-Fiat Italia s.r.l, Land Rover, MG Sport and Racing, Mitsubishi Motors Corporation, Mitsubishi Ralliart Europe, Nissan Motor Co. Ltd., Renault Merchandising & Renault s.a.s, Toyota Motor Corporation, Volkswagen AG, Autocar Electrical Equipment Co. Ltd, Brembo S.p.A, Castrol Limited, Compomotive Automotive 73 Ltd, Collins Performance Engineering, Federal Mogul, Hella, Koni BV, Michelin, NGK Spark Plugs (UK) Ltd, OMP Racing, Oz S.p.a., Pace Products (Anglia) Ltd, Pipercross Ltd, EPTG Ltd, / Power Engineering (Powerflex), RT Quaife Engineering Ltd, Sparco s.r.l, Superchips Inc, Telefonica Movistar, TNT, Waypoint Design.

## **REMERCIEMENTS PARTICULIERS À**

Colin McRae, Nicky Grist, Jean-Eric Freudiger, Campbell Roy, Darryl Still, Nvidia, Esther Oggenfuss, Certina.

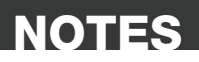

 $I_k$ 

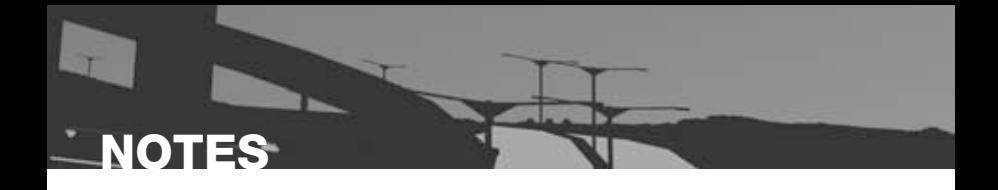

### **ACCORD DE LICENCE LOGICIELLE LIMITEE DE CODEMASTERS SOFTWARE COMPANY LIMITED**

IMPORTANT – A LIRE ATTENTIVEMENT : LE PROGRAMME ACCOMPAGNANT CET ACCORD (CE QUI INCLUT LE PROGRAMME INFORMATIQUE, LE SUPPORT ET LA DOCUMENTATION IMPRIMEE OU EN LIGNE RELATIVE AU PROGRAMME) VOUS EST ACCORDE SOUS LICENCE SELON LES TERMES EXPOSES CI-DES-SOUS. CES TERMES CONSTITUENT UN ACCORD LEGAL ENTRE VOUS ET LA SOCIETE CODEMASTERS SOFTWARE COMPANY LIMITED (« CODEMASTERS »). EN INSTALLANT OU EN UTILISANT LE PROGRAMME D'UNE MANIERE OU D'UNE AUTRE, VOUS ACCEPTEZ D'ETRE JURIDIQUEMENT LIE PAR LES TERMES DE CET ACCORD AVEC CODEMASTERS. SI VOUS N'ACCEPTEZ PAS LES TERMES DE CET ACCORD, VOUS N'ETES PAS AUTORISE A UTILISER LE PROGRAMME. RETOURNEZ-LE AU DETAILLANT QUI VOUS L'A FOURNI EN DEMANDANT UN REMBOURSEMENT.

CE PROGRAMME est protégé par les lois anglaises relatives aux copyrights, par des traités internationaux sur les copyrights et d'autres lois. Ce Programme vous est accordé sous licence, il ne vous est pas vendu. Cet accord ne vous confère aucun titre ni droit de propriété sur le Programme ou l'exemplaire du Programme qui vous a été fourni.

- 1. Licence pour utilisation limitée. Codemasters vous accorde la licence et le droit non-exclusif, non-transférable et limité d'utiliser un exemplaire du Programme uniquement à des fins personnelles sur un seul ordinateur.
- 2. Propriété. Tout titre, droit de propriété intellectuelle dans et de ce Programme ou ses copies ( y compris, entre autres, les séquences vidéo, audio et autre contenus) sont la propriété de Codemasters ou de ses bailleurs de licence. Vous ne disposez pas par la présente de droits ou d'intérêts autres que ceux décrits par la licence limitée du paragraphe 1.

VOUS NE DEVEZ PAS :

- \* Copier le Programme.
- vendre, louer, louer à bail, accorder sous licence, distribuer, rendre disponible à d'autres personnes ou transférer par quelque moyen que ce soit ce Programme, en tout comme partie. Vous ne devez pas exploiter ce Programme ou une partie de ce Programme à des fins commerciales, ou, entre autres, dans un « cyber café », une salle de jeux vidéo ou tout autre lieu à caractère commercial dans lequel de multiples utilisateurs peuvent accéder au Programme. Codemasters peut proposer un accord de licence sur Site (Site License Agreement) distinct, afin de vous permettre de disposer de ce Programme à des fins commerciales ; voir les services à contacter ci-après.
- Désosser, extraire les codes sources, modifier, décompiler, désassembler ou créer des produits dérivés de ce Programme, que ce soit en tout ou partie.
- Oter, désactiver ou détourner toute information ou étiquette de propriété présente sur ou dans ce Programme.

GARANTIE LIMITEE. Codemasters garantit à l'acheteur d'origine de ce Programme que le support sur lequel le Programme a été enregistré ne comportera pas de défauts matériels ou de vices de fabrication, pendant une période de 90 jours à compter de la date d'achat. Si le support d'enregistrement s'avère défectueux dans les 90 jours suivant la date d'achat, Codemasters s'engage à le remplacer gratuitement pendant cette période, à réception du Produit (frais de port à la charge de l'envoyeur) accompagné d'une preuve de la date d'achat, dans la mesure où le Programme est toujours fabriqué par Codemasters. Si le Programme n'est plus disponible, Codemasters se réserve le droit de lui substituer un programme similaire, d'une valeur égale ou supérieure. Cette garantie est limitée au support d'enregistrement contenant le Programme, fourni initialement par Codemasters, et sera nulle et non avenue si le problème résulte d'un abus, d'une mauvaise d'utilisation ou d'une négligence. Toutes les garanties implicites prescrites par la loi sont expressément limitées à la période de 90 jours décrite ci-dessus.

A L'EXCLUSION DES CLAUSES MENTIONNEES PLUS HAUT, CETTE GARANTIE REMPLACE TOUTES LES AUTRES GARANTIES, ORALES OU ECRITES, EXPLIC-ITES OU IMPLICITES, Y COMPRIS TOUTE GARANTIE DE COMMERCIALISATION, DE SATISFACTION, D'ADAPTATION A UN USAGE PARTICULIER OU DE NON-IN-FRACTION. AUCUNE DECLARATION OU RECLAMATION QUELLE QU'ELLE SOIT NE SAURAIT ENGAGER OU OBLIGER CODEMASTERS.

Lorsque vous renvoyez le Programme pour un remplacement sous garantie, veuillez envoyer les disques du produit original soigneusement emballés et joignez : (1) une photocopie de votre reçu avec la date d'achat ; (2) votre nom et l'adresse de réexpédition tapés ou inscrits lisiblement ; (3) une brève description du défaut, du (des) problème(s) que vous avez rencontré(s) et de l'ordinateur sur lequel vous utilisez le Programme.

LIMITATION EN CAS DE DOMMAGES. CODEMASTERS NE SAURAIT, EN AUCUN CAS, ETRE RESPONSABLE DE TOUT DOMMAGE SPECIFIQUE, ACCESSOIRE OU INDIRECT RESULTANT DE LA POSSESSION, DE L'UTILISATION OU D'UN DYSFONCTIONNEMENT DU PROGRAMME. CECI INCLUT LES DOMMAGES AUX BIENS CORPORELS, INCORPORELS, LES DYSFONCTIONNEMENTS OU PANNES DU MATERIEL INFORMATIQUE PROVOQUE(E)S PAR LE PROGRAMME, ET DANS LA LIMITE PREVUE PAR LA LOI, LES DOMMAGES AUX PERSONNES PHYSIQUES, MEME SI CODEMASTERS EST INFORME DE L'EVENTUALITE DE TELS DOMMAGES. LA RESPONSABILITE DE CODEMASTERS NE SAURAIT ETRE ENGAGEE POUR UN MONTANT SUPERIEUR AU PRIX PAYE POUR LA LICENCE D'UTILISATION DE CE PROGRAMME. CERTAINS ETATS/PAYS N'AUTORISENT PAS LES LIMITATIONS CONCERNANT LA DUREE D'APPLICATION D'UNE GARAN-TIE IMPLICITE ET/OU L'EXCLUSION OU LIMITATION DES DOMMAGES INDIRECTS OU ACCESSOIRES. PAR CONSEQUENT LES RESTRICTIONS ET/OU LIMITATIONS DE RESPONSABILITE MENTIONNEES CI-DESSUS PEUVENT NE PAS VOUS CONCERNER. CETTE GARANTIE VOUS CONFERE DES DROITS SPECIFIQUES, ET VOUS DISPOSEZ PEUT-ETRE EN SUS DE DROITS SPECIFIQUES POUVANT VARIER SUIVANT LES JURIDICTIONS.

RESILIATION. Sans que cela n'affecte les autres droits de Codemasters, cet accord de licence sera automatiquement résilié si vous n'en observez pas les termes et conditions. Si cela se produit, vous êtes tenu de détruire tous les exemplaires de ce Programme et tous ses composants.

MISE EN DEMEURE. Codemasters pouvant subir des dommages irrémédiables si les termes de cet accord de licence ne sont pas respectés, la société se réserve le droit, sans obligation ou preuve de tels dommages, de prendre les mesures appropriées concernant la violation de cet accord de licence, en supplément des autres dispositions applicables prévues par la loi.

INDEMNITE. Vous acceptez d'indemniser, de défendre ou de préserver Codemasters, ses partenaires, filiales, fournisseurs, administrateurs, directeurs, employés et agents de tous dommages, pertes et dépenses résultant directement ou indirectement de vos actes et omissions lors

de l'utilisation de ce Produit, conformément aux termes du présent accord de licence.

DIVERS. Le présent accord de licence constitue un accord complet entre les parties et remplace tout accord antérieur. Seul un amendement écrit signé par les deux parties pourra y être ajouté. Si une clause de cet accord de licence est non applicable pour quelque raison que ce soit, la clause concernée sera modifiée de façon à pouvoir être appliquée, le reste de l'accord restant entièrement valide. Le présent accord de licence est régi par la loi anglaise et vous acceptez la seule juridiction des tribunaux anglais.

Pour toute question concernant cette licence, veuillez contacter Codemasters à l'adresse suivante :

The Codemasters Software Company Limited, PO Box 6, Leamington Spa Warwickshire CV47 2ZT Royaume-Uni. Tél : +44 1926 814 132, Fax : +44 1926 817 595.

## **ASSISTANCE TECHNIQUE**

### **Site Web De Codemasters**

### www.codemasters.fr

Vous trouverez sur le site Web de Codemasters des patchs, des réponses aux questions les plus fréquentes et une version en ligne de la base de connaissances de notre département d'assistance technique.

Vous trouverez également un formulaire de demande d'assistance technique qui vous permettra de demander de l'aide concernant ce jeu ou tout autre jeu de Codemasters.

### **Email**

### serviceclientele@codemasters.com

Veuillez inclure le fichier Dxdiag.txt avec une description du problème rencontré. Pour ce faire, cliquez sur « Démarrer », « Exécuter », tapez DXDIAG et cliquez sur « Ok », L'écran de diagnostic DirectX s'affichera alors. Pour envoyer les résultats, il vous suffit de cliquer sur le bouton « Save all information » (Enregistrer toutes les données) et d'enregistrer sous la forme d'un fichier texte. Joignez ensuite ce fichier à votre e-mail.

### **Telephone / Fax**

Avant de nous appeler, vérifiez que la solution à votre problème ne se trouve pas sur notre site Web. Lisez le fichier d'aide de Colin McRae Rally 05™, qui se trouve sur le DVD-ROM de Colin McRae Rally 05™.

Pour accéder au fichier d'aide :

- 1. Double-cliquez sur « Poste de travail » du bureau Windows.
- 2. Cliquez avec le bouton droit sur votre lecteur DVD-ROM.
- 3. Cliquez avec le bouton gauche sur « Explorer ».
- 4. Double-cliquez sur « Readme ».

### Tel: (+44) (0) 1926 816066 Fax: (+44) (0) 1926 817595

Pendant les heures 1000-1830 (CET) Lun jusqu'à Ven

Faites en sorte d'avoir accès à votre PC lors de votre appel. Il est important que votre PC soit en cours de fonctionnement (c'est-à-dire qu'il ne faut pas qu'il soit complètement bloqué après un crash par exemple).

### **Adresse Postale**

Customer Services, Codemasters Software Ltd, PO Box 6, Leamington Spa, Warwickshire, CV47 2ZT, Royaume-Uni.

### **IMPATIENT DE TERMINER LE JEU ?**

### **Appelez dès maintenant et accédez immédiatement à :**

- 
- 
- **la catégorie Super 2RM les voitures spéciales**
- **les voitures de type Propulsion la catégorie Groupe B**
- **tous les tracés la catégorie 4x4**
- **la catégorie 4RM les voitures classiques**
	-
	-

**... Mais vous pouvez aussi terminer le jeu par vous-même !**

# **08 92 69 33 77\***

### **ou connectez-vous sur**

### **www.codemasters.fr/bonuscodes**

### **Avant de commencer, lisez bien cette suite d'instructions…**

- 1. Dans votre jeu, allez dans le menu Options > Secrets et inscrivez le code d'accès secret. Vous en aurez besoin pour obtenir le code secret.
- 2. Appelez la Ligne conseils ou connectez-vous et rejoignez la section Colin McRae Rally 2005™\*\*
- 3. Quand on vous le demandera, entrez le code d'accès secret que vous aurez obtenu dans le jeu ainsi que les informations vous concernant.
- 4. Inscrivez le code qui vous sera fourni ou consultez l'email envoyé avec le code secret. Vous pourrez obtenir autant de bonus que vous le désirerez lors d'une session conseils ; l'email les contient tous.
- 5. Pour débloquer les nouvelles options, allez dans le menu Options > Secrets > Entrée de Code du jeu et inscrivez les codes secrets dans l'espace prévu à l'écran.

\* Le coût des appels est de 0,337 Euros par minute et leur durée est d'environ 3 minutes. La situation peut être différente pour les appels à partir d'un téléphone portable. Pour appeler, il faut être âgé d'au moins 16 ans et y être autorisé par la personne réglant la facture. Les prix indiqués sont exacts à la date de mise sous presse.

\*\* Veuillez noter que les frais liés aux codes secrets de la Ligne conseils sont inclus dans le coût de l'appel et que vous devrez disposer d'un téléphone à touches. Obtenir des codes secrets en ligne nécessite de payer la somme de 4,99 par carte de crédit. Il est également possible de débloquer toutes ces options en jouant.

IMPORTANT : les codes secrets sont spécifiques à votre installation du jeu et/ou à vos fichiers de sauvegarde.